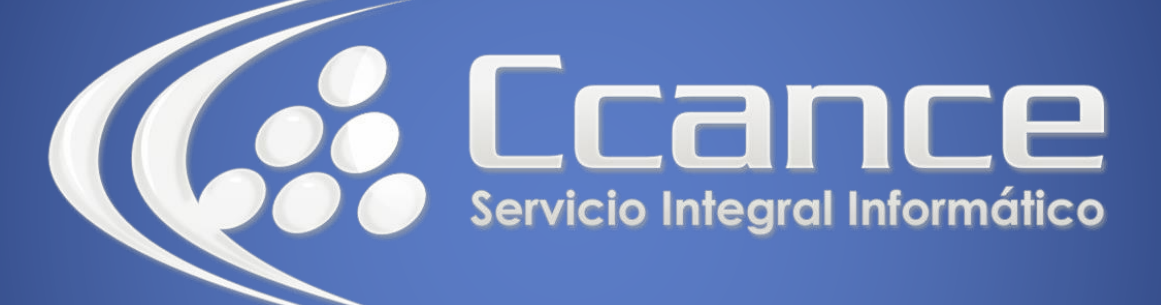

# **Microsoft OneDrive**

SALOMÓN CCANCE

## **OneDrive**

Manual de Referencia para usuarios

**Salomón Ccance [www.ccance.net](http://www.ccance.net/)**

**CCANCE WEBSITE**

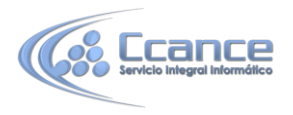

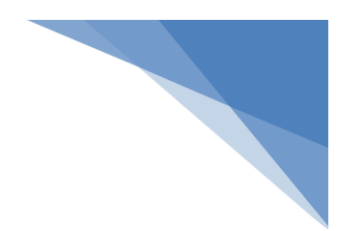

#### **UNIDAD 1: TRABAJANDO CON ONEDRIVE**

#### **1.1. Un solo lugar para todas tus cosas**

OneDrive es un almacenamiento gratuito en línea que viene con la cuenta Microsoft. Es como un disco adicional que también está disponible desde todos los dispositivos que uses. Ya no necesitas enviarte archivos por correo electrónico o transportar (y posiblemente perder) una unidad de memoria flash USB. En vez de eso, no importa si estás trabajando con tu equipo portátil en una presentación, viendo fotos de las últimas vacaciones familiares en tu nueva tableta o revisando la lista de compras en tu teléfono, puedes acceder a tus archivos en OneDrive.

Es muy sencillo comenzar con OneDrive. Puedes agregar archivos que ya están en tu equipo a OneDrive al copiarlos o moverlos desde tu equipo. Cuando guardas archivos nuevos puedes elegir hacerlo en OneDrive, para que puedas acceder a ellos desde cualquier dispositivo y puedas compartirlos con otros. Y si tu equipo tiene una cámara integrada, puedes guardar copias de tus fotos automáticamente en OneDrive, para que siempre tengas un respaldo.

### **1.2. Agregar archivos a OneDrive**

Hay varias formas de poner tus archivos existentes en OneDrive. Primero, decide si quieres conservar los archivos originales en tu equipo y poner copias de ellos en OneDrive o si quieres cortarlos y moverlos de tu equipo a OneDrive.

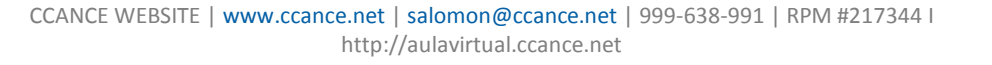

1